## Nstrument Snmp Mib Browser Crack Full Product Key [Win/Mac] [Latest]

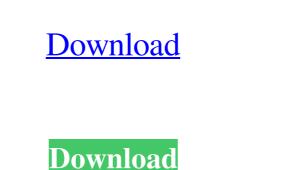

Nstrument Snmp Mib Browser Crack+ With License Code Free [2022-Latest]

The mibbrowser is a basic tool that can be used to open and view selected mib files. It was written to be as compact as possible. It is free to use and can be downloaded from the Nstrument SNMP Mib Browser website. nmsnmpmibbrowser.zip (2.7MB) You can extract this file to any folder. This is just a zip archive. No installation. INSTALLATION Open the file "nmsnmpmibbrowser.exe" and hit Enter to run the app. It's a desktop application. The Mib Browser can be started from any folder. To open a mib file from within a folder, simply double-click the file. Some installation settings are used to determine how the application should be started. To change these settings, double-click the MyMibBrowser.exe icon and change the settings in the properties window. Use the following command line switches to control the behavior of the Mib Browser: -agent=[agent name or IP address] -- SNMP Agent Name or IP Address -path=[path to mib files] -- The location of the mib files to view -mib=[name of mib] -- The name of the mib file to view -silent -- Disables all output to console -help -- Displays this help text The above command line switch can be used multiple times. For example, if you want to see mibs from a group of SNMP agents, you would type: The Mib browser is best used with the default settings. You should not change the mib format. To see all the mib files, use -help or -silent. To see mibs from a SNMP agent, use -agent and -path. To list mibs in a certain format, use -format. For example, to list mibs in graph mode, use -format graph. To stop the application, type "exit". OPTIONS The Mib Browser has several options that can be set using the -? command line switch. The mib browser has its own preferences and is intended to be used in a GUI setting. To change any of the mib browser settings, use the following command line switch: -pref=[name of the pref] -- The

## Nstrument Snmp Mib Browser Crack [32|64bit] (Final 2022)

It makes use of KbMacro for automating Macros in Snmp Mibs. You can define Macro actions by creating KbMacro in the toolbar and assigning it to any Mib element. Snmp Mib browser: In the initial screen, you are provided with an option to browse Mibs. Open the Mibs, you will see all the Mibs. Each Mib node in the Mib Browser is provided with the name, description, manufacturer, version and the URL. You can also navigate to a specific node by clicking on the link provided. You can click on Mib browser to close the menu. The Mibs can be browsed by category or alphabetically. Category is selected by selecting the category from the tool bar or typing the name in the category text box. The Mibs can be searched by typing text in the search box. The Mibs can be sorted by clicking on the name of the column. You can also do a filter for Mib nodes by clicking on the filter icon. You can sort the list by clicking on the column name. Clicking on the column name will sort the list according to the selected column. You can select a single node from the list of nodes by clicking on the node name. In case there are more than one node with the same name, clicking on the node name will select the first node. Handy Features: In the Mib Browser, there are several icons. The icons are: -Close the window to exit the window. -Refresh the window to update the Mib Browser. -Export the Mib Browser into the the term of a specific node. -Go to the address of a specific node. -Go to the address of a specific node. -Go to the index of a specific node. -Go to the index of a specific node. -Go to the history of a specific node. -Go to the history of a specific node. -Go to the history of a specific node. 1d6a3396d6

Nstrument Snmp Mib Browser Crack + With License Code Free Download Latest

NInstrument Snmp Mib Browser is a useful utility that provides you with basic functionality to communicate with Snmp Agents. It is written in Microsoft's new Windows Presentation Foundation (Wpf) and uses the Nstrument Snmp Library. Additionally, it includes over 1200 Mibs! The Mib Browser is available from a free download, and is included in the Nstrument Snmp Library with complete source code; which has plenty of Xaml and data binding examples. NFUseMib is a powerful MIB Browser that will help you get information from your MIB Modules. It allows you to Browse and download MIB Modules with ease. It is a free download and can be used by anybody that has a copy of Windows Vista. NFUseMib includes many features such as: 1. Basic Browse functionality (Browse, update, refresh, stop) 2. Full Search functionality 3. Display all the MIB Modules 4. Ability to copy and paste MIB Modules. It allows you to Browse reaction NFUseMib Description: NFUseMib is a powerful MIB Browser that will help you get information from your MIB Modules with ease. It is a free download and can be used by anybody that has a copy of Windows Vista. NFUseMib is a powerful MIB Browser that will help you get information from your MIB Modules. It allows you to Browse and download and can be used by anybody that has a copy of Windows Vista. NFUseMib includes many features such as: 1. Basic Browse functionality (Browse, update, refresh, stop) 2. Full Search functionality 3. Display all the MIB Modules and the MIB Modules 4. Ability to copy and paste MIB Module information 5. Display Debug info 6. Control MIB Module, information 5. Display all the MIB Module information 5. Display Debug info 6. Control MIB Module information from your MIB Module information 5. Display all the MIB Module information 5. Display Debug info 6. Control MIB Module information 5. Display all the MIB Modules information from your MIB Module information 5. Display Debug info 6. Control MIB Module information NFUseMib is a powerful MIB Browser that will help you get information

## What's New In Nstrument Snmp Mib Browser?

INSTRUCTIONS FOR USE: The Mib Browser requires a user to first select the OID (Object Identifier) they want to view, and then select the OID and view the respective Mib. NOTE: A tool like the Mib Browser is very useful for debugging the problems you may face when communicating with a Mib. You can quickly discover what Mibs are active and which ones are not, or which ones are misconfigured. There are 2 sections in the Mib Browser: 1. MIB - this allows you to access the Mibs and view information about them 2. Views - a view allows you to see the data from Mibs, sort them, and filter the data The Mib Browser is a Free Download. It is included with the Nstrument Snmp Library. The Library is 100% Free and Open Source under the GNU GPL License. Please note, the entire Nstrument Library is not included. It is simply a sample, so if you are going to use the Library you need to download the full Nstrument Library. The Mib Browser requires XNA Framework, in order to work properly, which can be downloaded for free from Note: You may have to have a registration key, but it's free, and there's no catch. Just download and you're good to go. MAIN FEATURES The Mib Browser provides the following features: 1. It allows you to browse through hundreds of mibs and view data. 2. It allows you to sort the data. 3. It allows you to filter the data using criteria. 4. It provides the XAML (User Interface) control, and uses the Ninstrument Smmp Library. 5. It provides a way to debug and test if a Mib is working or not. 6. It's a wpf application, and is fully windows form layout. 7. It also contains a sample to export to html, as well as the ability to view the data from a specific OID. There are also multiple ways to load the Mib Browser: 1. Click the mib browser toolbar and select the load mib browser option. 2. In the windows form application that comes with the sample, select the show mib browser button. 3. You can right click in the form, and select "Show Mib browser" BRIEF USER INTERFACE The Mib Browser user

## System Requirements For Nstrument Snmp Mib Browser:

Required: 8GB RAM or more. Win10 (32/64) or Mac OS (10.9 or more) GPU: Core i3 or more HDD: 4GB or more 2GB free disk space 2GHz or more Minimum resolutions of 1280x720, 720x576, and 320x240 are supported. Recommended: Core i7 or more 16GB RAM or more GPU: GTX950 or more HDD: 8GB or more

# Related links:

https://fpvpilot.co.uk/advert/vbook-4-0-0-crack-keygen-for-lifetime-free-download-latest-2022/ https://6v9x.com/flutterbird-with-product-key-free-pc-windows/ http://sanatkedisi.com/sol3/upload/files/2022/06/SKR3eHoeLkMVKjKnV7XF\_07\_1a7e7968dc638982cdab15f3e0911b47\_file.pdf http://praxisbenefits.net/2022/06/06/texttransformer-0-4-0-crack-free/ https://rsmerchantservices.com/timer-with-registration-code-win-mac-latest-2022/ https://goodshape.s3.amazonaws.com/upload/files/2022/06/FCRDfWKDfW36JP5e9lr8\_07\_437442008d1588831ab993b5521cb23c\_file.pdf https://4j90.com/wp-content/uploads/2022/06/WinToBootic.pdf https://mycryptojourney.blog/wp-content/uploads/2022/06/MPSBarcode.pdf https://secureservercdn.net/198.71.233.44/7hj.be5.myftpupload.com/wp-content/uploads/2022/06/dalgeof.pdf?time=1654568331 http://gomeztorrero.com/easy-photo-denoise-crack-free-license-key-free-download/ https://expressionpersonelle.com/consoledx-formerly-consolium-keygen-for-lifetime-mac-win-updated-2022/ https://vkraini.com/upload/files/2022/06/BT3JTWBgzizLoDStxwGT\_07\_91b8f538c645d76a78029f2a09b600a1\_file.pdf https://csermooc78next.blog/wp-content/uploads/2022/06/danger\_tools.pdf https://nashvilleopportunity.com/pcilist-crack-free-license-key-for-pc-final-2022/ https://encontros2.com/upload/files/2022/06/KVxWds5eJDBteVXsJaaR\_07\_91b8f538c645d76a78029f2a09b600a1\_file.pdf https://ibipti.com/qwatch-crack-keygen-for-lifetime-free-download/ https://foame.org/home/wp-content/uploads/2022/06/witSoft\_SMS\_GSM.pdf http://thingsforfitness.com/abexo-memory-defragmenter-and-process-tweak-2-4-0-0-product-key-free-updated-2022/ https://jenniferferrand.fr/wp-content/uploads/2022/06/vallala.pdf https://desifaceup.in/upload/files/2022/06/jqCl5VK5E8nBEasTjhRe\_07\_91b8f538c645d76a78029f2a09b600a1\_file.pdf